# **SONY**

# Програвач дисків Blu-ray Disc™ / DVD

# Простий посібник

Для перегляду інструкцій щодо розширених функцій завантажте інструкцію з експлуатації на веб-сайті: http://support.sony-europe.com/

#### [2 УВАГА!](#page-1-0)

#### **[Початок роботи](#page-4-0)**

- [5 Пульт](#page-4-1)
- [7 Крок 1. Підключення програвача](#page-6-0)
- [8 Крок 2. Підготовка підключення до мережі](#page-7-0)
- [8 Крок 3. Просте налаштування](#page-7-1)

#### **[Відтворення](#page-9-0)**

- [10 Відтворення диска](#page-9-1)
- [10 Відтворення із пристрою USB](#page-9-2)
- [11 Відтворення через мережу](#page-10-0)

#### **[Інтернет](#page-12-0)**

- [13 Перегляд веб-сайтів](#page-12-1)
- [13 Оновлення програмного забезпечення](#page-12-2)

#### **[Додаткові відомості](#page-13-0)**

- [14 Підтримувані диски](#page-13-1)
- [14 Підтримувані типи файлів](#page-13-2)
- [16 Технічні характеристики](#page-15-0)

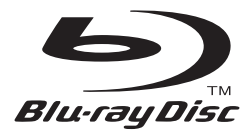

# <span id="page-1-0"></span>**УВАГА!**

Щоб зменшити ризик виникнення пожежі чи ураження електричним струмом, бережіть пристрій від бризок води й не ставте на нього сосуди, наповнені рідиною, зокрема вази.

Щоб уникнути ураження електричним струмом, не відкривайте корпус пристрою. Обслуговування повинен здійснювати лише кваліфікований персонал.

Шнур живлення підлягає заміні лише в авторизованому сервісному центрі.

Не піддавайте батареї або пристрої зі вставленими батареями дії надмірно високих температур, зокрема від сонячних променів або вогню.

#### **ОБЕРЕЖНО!**

Використання оптичних інструментів у поєднанні із цим виробом підвищує ризик ураження очей. Оскільки лазерний промінь, що використовується в цьому програвачі дисків Blu-ray/DVD, небезпечний для очей, не намагайтеся розібрати корпус пристрою. Обслуговування повинен здійснювати лише кваліфікований персонал.

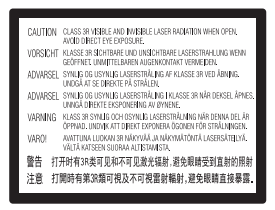

Цю наклейку можна знайти на захисному кожусі лазера всередині корпусу.

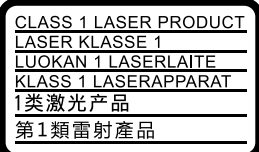

Цей пристрій є ЛАЗЕРНИМ ВИРОБОМ КЛАСУ 1. МАРКУВАННЯ ЛАЗЕРНОГО ВИРОБУ КЛАСУ 1 можна знайти на задній панелі корпусу.

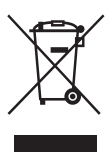

### **Утилізація старого електричного та електронного обладнання (чинно для Європейського Союзу та країн Європи із системою роздільного збирання відходів)**

Цей символ на виробі або пакуванні свідчить про те, що виріб не можна утилізувати разом із побутовими відходами. Його необхідно передати до відповідного пункту збирання й переробки електричного та електронного обладнання. Утилізуючи цей виріб належним чином, ви допоможете знизити ризик потенційно негативного впливу на навколишнє середовище та здоров'я людей, що може стати наслідком неправильного поводження з виробом після завершення терміну його служби. Переробка матеріалів сприяє збереженню природних ресурсів. Для отримання детальнішої інформації про переробку цього виробу зверніться до місцевих органів влади, служби збирання побутових відходів або в точку продажу, де було придбано виріб.

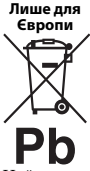

### **Утилізація використаних батарей (чинно для Європейського Союзу та країн Європи із системою роздільного збирання відходів)**

Цей символ на батареї або пакуванні свідчить про те, що батарею, яка додається до цього виробу, не можна утилізувати разом із побутовими відходами. На деяких батареях цей символ може бути поєднаний із символом хімічного елемента. Хімічні символи ртуті (Hg) або свинцю (Pb) додаються, якщо до складу батареї входить понад 0,0005 % ртуті або 0,004 % свинцю. Утилізуючи батареї належним чином, ви допоможете знизити ризик потенційно негативного впливу на навколишнє середовище та здоров'я людей, що може стати наслідком неправильного поводження з батареєю після завершення терміну її служби. Переробка певних матеріалів сприяє збереженню природних ресурсів.

Якщо для безпеки, функціонування або збереження даних пристрій потребує постійного підключення вбудованої батареї, таку батарею повинен замінювати лише кваліфікований фахівець. Для належної утилізації батареї після завершення терміну служби виріб необхідно передати до відповідного пункту збирання й переробки електричного та електронного обладнання.

Використовуючи будь-які інші батареї, прочитайте розділ про безпечне виймання батарей із виробу. Батарею необхідно передати до відповідного пункту збирання та переробки батарей.

Для отримання детальнішої інформації про переробку цього виробу або батареї зверніться до місцевих органів влади, служби збирання побутових відходів або в точку продажу, де було придбано виріб.

Цей виріб виготовлено компанією Sony Corporation, 1-7-1 Konan Minato-ku Tokyo, 108-0075 Japan (Японія) або від її імені. Запити щодо відповідності виробу законодавству Європейського Союзу надсилайте авторизованому представникові, Sony Deutschland GmbH, Hedelfinger Strasse 61, 70327 Stuttgart, Germany (Німеччина). Із запитаннями стосовно обслуговування та гарантії звертайтеся за адресами, зазначеними в окремих документах про обслуговування та гарантію.

#### **Запобіжні заходи безпеки**

- Цей пристрій живиться від мережі змінного струму 220 В–240 В, 50/60 Гц. Переконайтеся в тому, що робоча напруга пристрою відповідає напрузі в місцевій мережі електропостачання.
- Установлюйте пристрій таким чином, щоб шнур живлення можна було негайно витягнути з настінної розетки в разі виникнення несправності.
- Це обладнання було перевірене та схвалене як таке, що відповідає обмеженням, установленим Директивою з електромагнітної сумісності, у разі використання з'єднувального кабелю довжиною до 3 метрів.
- Щоб знизити ризик виникнення пожежі, не закривайте вентиляційний отвір пристрою газетами, скатертинами, шторами тощо.
- Бережіть пристрій від джерел відкритого вогню (наприклад, запалених свічок).
- Не встановлюйте цей програвач в обмеженому просторі, зокрема на книжковій полиці тощо.
- У разі різкого перенесення програвача з холоду в тепле приміщення, а також у разі встановлення його у приміщенні з надмірною вологістю на лінзах всередині програвача може утворитися конденсат. Через це програвач може не функціонувати належним чином. Необхідно вийняти диск і залишити програвач увімкненим приблизно на півгодини, доки волога не випарується.
- Поки програвач підключено до настінної розетки, він залишається під'єднаним до мережі змінного струму, навіть якщо він вимкнений.

#### **Адаптер змінного струму**

- Використовуйте для цього програвача адаптер змінного струму з комплекту постачання, оскільки інші адаптери можуть призвести до несправності.
- Не розбирайте пристрій і не відтворюйте його конструкцію.
- Не зберігайте адаптер змінного струму в закритому обмеженому місці, зокрема на книжковій полиці або в шафі для аудіо- та відеопристроїв.
- Не приєднуйте адаптер змінного струму до трансформатора для подорожей, який може генерувати тепло та призводити до несправності.
- Бережіть пристрій від падіння та ударів.

### **Авторські права й товарні знаки**

- «AVCHD» та логотип «AVCHD 3D/Progressive» є товарними знаками Panasonic Corporation і Sony Corporation.
- Java є товарним знаком компанії Oracle та/або її дочірніх компаній.
- $\cdot\cdot\cdot$  «ХМВ» та «xross media bar» є товарними знаками Sony Corporation і Sony Computer Entertainment Inc.
- Вироблено за ліцензією Dolby Laboratories. Dolby, Pro Logic і символ подвійної букви «D» є товарними знаками Dolby Laboratories.
- Відомості про патенти DTS див. на веб-сайті http://patents.dts.com. Вироблено за ліцензією DTS Licensing Limited. DTS, відповідний символ, а також поєднання DTS і цього символу є зареєстрованими товарними знаками, а DTS 2.0+Digital Out є товарним знаком DTS, Inc. © DTS, Inc. Усі права захищені.
- Терміни HDMI<sup>®</sup> та HDMI High-Definition Multimedia Interface, а також логотип HDMI є товарними знаками або зареєстрованими товарними знаками HDMI Licensing LLC у Сполучених Штатах Америки та інших країнах.
- Blu-ray Disc™, Blu-ray™, Blu-ray 3D™, BD-Live™, BONUSVIEW™ і відповідні логотипи є товарними знаками Blu-ray Disc Association.
- Логотип DVD є товарним знаком Корпорації з ліцензування DVD-формату й логотипа.
- Логотипи «DVD+RW», «DVD-RW», «DVD+R», «DVD-R», «DVD VIDEO» та «CD» є товарними знаками.
- «BRAVIA» є товарним знаком Sony Corporation.
- Ліцензію на технологію аудіокодування MPEG Layer-3 та відповідні патенти надано Інститутом Фраунгофера (Fraunhofer IIS) і компанією Thomson.
- Цей виріб містить технологію, яка є інтелектуальною власністю Verance Corporation і захищається патентом США № 7369677, а на певні її аспекти поширюються видані патенти США та інших країн, заявки на видачу патентів і закони про захист прав інтелектуальної власності та комерційної таємниці. Cinavia є товарним знаком Verance Corporation. © Verance Corporation, 2004—2010 рр. Усі права належать корпорації Verance. Відтворення конструкції виробу та його розбирання заборонені.
- Windows Media є товарним знаком або зареєстрованим товарним знаком Microsoft Corporation у Сполучених Штатах Америки та/або інших країнах. Цей виріб містить технологію, на яку поширюються певні права інтелектуальної власності Microsoft. Використання та поширення цієї технології окремо від даного виробу без відповідних ліцензій Microsoft заборонені.

Власники вмісту використовують технологію доступу до вмісту PlayReady™ від Microsoft для захисту інтелектуальної власності, включно із вмістом, на який поширюється право інтелектуальної власності. У пристрої використовується технологія PlayReady для доступу до вмісту, захищеного технологіями PlayReady та/або WMDRM. Якщо пристрій не застосовуватиме відповідні обмеження на використання вмісту, власники вмісту можуть вимагати від Microsoft спростування придатності пристрою до відтворення вмісту, захищеного технологією PlayReady. Таке спростування не має поширюватися на незахищений вміст або вміст, захищений іншими технологіями керування доступом до вмісту. Власники вмісту можуть вимагати від користувачів оновлення PlayReady для доступу до вмісту. Якщо оновлення відхилити, неможливо буде отримати доступ до вмісту, що вимагає оновлення.

• Технологія розпізнавання музики та відео, а також пов'язані дані надаються Gracenote®. Gracenote — це галузевий стандарт, що застосовується до технології розпізнавання музики та забезпечення пов'язаного вмісту. Щоб отримати докладнішу інформацію, відвідайте веб-сайт www.gracenote.com. Дані про компакт-диски, DVD, Blu-ray Disc, а також музичні та відеодані від Gracenote, Inc., © Gracenote, 2000 — теперішній час. Програмне забезпечення Gracenote, © Gracenote, 2000 теперішній час. До цих продукту та послуги застосовуються один або кілька патентів, які належать Gracenote. Відвідайте веб-сайт Gracenote, щоб отримати перелік чинних патентів Gracenote, який постійно оновлюється. Gracenote, CDDB, MusicID, MediaVOCS, емблема та логотип Gracenote і логотип «Powered by Gracenote» є зареєстрованими товарними знаками або товарними знаками Gracenote у Сполучених Штатах та/або інших країнах.

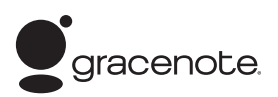

- Wi-Fi®, Wi-Fi Protected Access® і Wi-Fi Alliance® є зареєстрованими знаками Wi-Fi Alliance.
- Wi-Fi CERTIFIED™, WPA™, WPA2™, Wi-Fi Protected Setup™, Miracast™ і Wi-Fi CERTIFIED Miracast™ є знаками Wi-Fi Alliance.
- Логотип Wi-Fi CERTIFIED є сертифікаційним знаком Wi-Fi Alliance.
- Знак Wi-Fi Protected Setup є знаком Wi-Fi Alliance.
- DLNA<sup>®</sup>, логотип DLNA і DLNA CERTIFIED<sup>™</sup> є товарними знаками, знаками обслуговування або сертифікаційними знаками Digital Living Network Alliance.

• Комплект засобів розробки Opera<sup>®</sup> від Opera Software ASA. © Opera Software ASA, 2002—2012 рр. Усі права захищені.

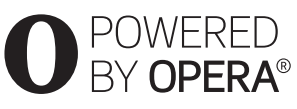

- Усі інші товарні знаки є товарними знаками відповідних власників.
- Назви інших систем і виробів у більшості випадків є товарними знаками або зареєстрованими товарними знаками відповідних виробників. Позначки ™ і ® у цьому документі не використовуються.

# <span id="page-4-1"></span><span id="page-4-0"></span>**Пульт**

Доступні функції пульта дистанційного керування відрізняються залежно від диска або ситуації.

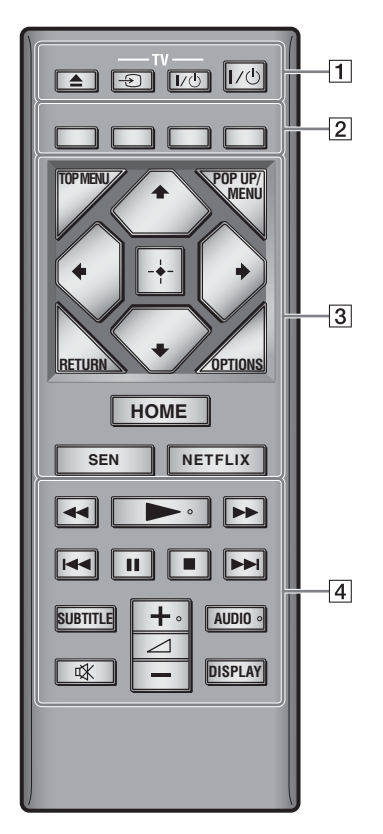

### ç,

На кнопках  $\rightarrow$ ,  $\rightarrow$  + та AUDIO є тактильні мітки. Вони слугують орієнтирами під час керування програвачем.

### $\boxed{1} \triangleq$  (відкривання/закривання)

Відкривання або закривання дисковода.

### **-TV-** t **(вибір входу телевізора)**

Переключення між телевізором та іншими джерелами вхідного сигналу.

### **-TV-** [**/**1 **(телевізор увімк./очікування)**

Увімкнення телевізора або встановлення режиму очікування.

#### [**/**1 **(увімк./очікування)**

Увімкнення програвача або встановлення режиму очікування.

### B **Кольорові кнопки (червона/зелена/ жовта/синя)**

Клавіші швидкого доступу до інтерактивних функцій.

### **B** TOP MENU

Відкривання або закривання основного меню диска BD або DVD.

#### **POP UP/MENU**

Відкривання або закривання спливаючого меню диска BD-ROM або меню диска DVD.

### **OPTIONS**

Відображення доступних функцій на екрані.

### **RETURN**

Повернення до попереднього подання.

### **←/↑/↓/→**

Переміщення рядка підсвічування для вибору відображеного елемента.

### $\boldsymbol{\omega}$

M/m як клавіша швидкого доступу для пошуку доріжок під час відтворення музичного компакт-диска.

### **Центральна кнопка (ENTER)**

Активування вибраного елемента.

### **HOME**

Вхід у головне меню програвача. Відображення шпалер після натискання значка категорії в головному меню.

### **SEN**

Доступ до мережевої служби «Sony Entertainment Network™».

### **NETFLIX**

Доступ до мережевої служби «NETFLIX». Докладнішу інформацію про мережеву службу NETFLIX можна отримати на сторінці частих запитань наведеного далі веб-сайту. http://support.sony-europe.com/

- $\boxed{4}$  <  $\blacktriangleleft$  /  $\blacktriangleright$  (швидке перемотування **назад/швидке перемотування вперед)**
	- Швидке перемотування вмісту диска назад або вперед у разі натискання кнопки під час відтворення. Швидкість пошуку змінюється після кожного натискання кнопки під час відтворення відео.
	- У разі утримання кнопки довше однієї секунди в режимі паузи вмикається вповільнене відтворення.
	- У разі короткого натискання кнопки в режимі паузи вмикається покадрове відтворення.

### N **(відтворення)**

Початок або відновлення відтворення.

### $\blacktriangleright\blacktriangleleft$  (попередн./наступн.)

Перехід до попереднього/наступного елемента: глави, доріжки або файлу.

### **П** (пауза)

Призупинення або поновлення відтворення.

### **■** (зупинення)

Зупинення відтворення та збереження в пам'яті моменту зупинки (точка відновлення відтворення). Точка відновлення відтворення для відео або музичної композиції — це момент останнього відтворення, а для фотоальбому — остання переглянута

фотографія.

### **SUBTITLE**

Вибір мови субтитрів для дисків BD-ROM і DVD VIDEO, на яких субтитри записано кількома мовами.

#### 2 **(гучність) +/–**

Регулювання гучності телевізора.

### **AUDIO**

Вибір мовної доріжки для дисків BD-ROM і DVD VIDEO, на яких записано кілька мовних доріжок. Вибір звукової доріжки на компактдиску.

### **(вимкнення звуку)**

Тимчасове вимкнення звуку.

### **DISPLAY**

Відображення відомостей про відтворюваний вміст і перегляд веб-сторінок (тільки для моделей BDP-S3200/S4200/S5200) на екрані.

# <span id="page-6-0"></span>**Крок 1. Підключення програвача**

Не під'єднуйте шнур живлення, доки не встановлено всі підключення.

### **Підключення програвача до телевізора**

Підключіть програвач до телевізора швидкісним кабелем HDMI.

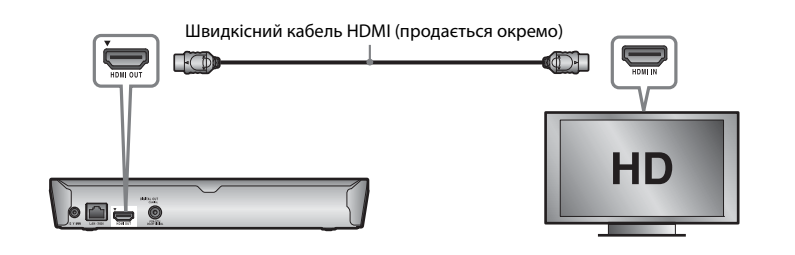

### **Підключення аудіо-/відеопідсилювача (приймача)**

Виберіть один із наведених методів підключення залежно від вхідних роз'ємів, розташованих на аудіо-/відеопідсилювачі (приймачі). У разі вибору @ або @ необхідно здійснити відповідні налаштування в меню [Audio Settings] (Налаштування аудіо).

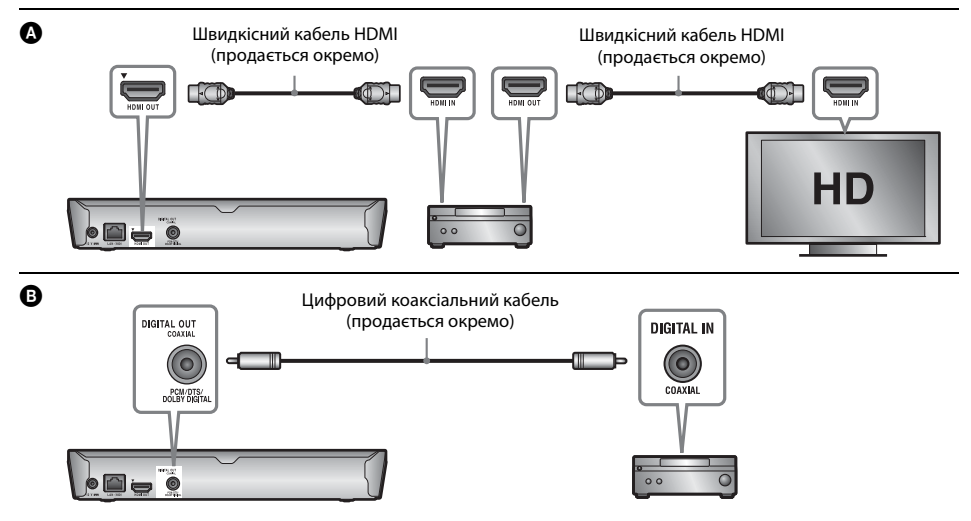

# <span id="page-7-2"></span><span id="page-7-0"></span>**Крок 2. Підготовка підключення до мережі**

### **Дротове підключення**

Вставте мережний кабель у роз'єм LAN (100) на програвачі.

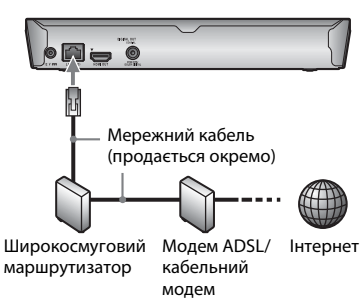

### ٠Ö

Рекомендовано використовувати екранований з'єднувальний кабель (мережний кабель) прямого підключення.

### **Бездротове підключення (тільки для моделей BDP-S3200/S5200)**

Використовуйте функцію бездротової локальної мережі, вбудовану у програвач.

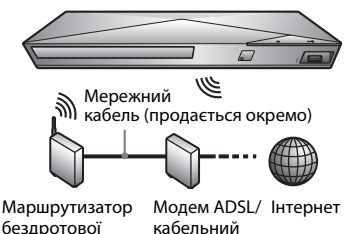

бездротової локальної

модем

# <span id="page-7-1"></span>**Крок 3. Просте налаштування**

### **За першого ввімкнення**

Трохи зачекайте, доки програвач не ввімкнеться й не запустить [Easy Initial Settings] (Прості початкові налаштування).

**1 Вставте дві батареї R03 (розміру AAA), зіставивши кінці** 3 **та** # **батарей із позначками в батарейному відсіку пульта.**

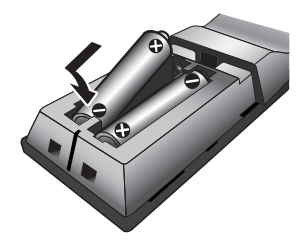

**2 Під'єднайте адаптер змінного струму та шнур живлення з комплекту постачання в порядку, показаному нижче. Під час від'єднання використовуйте зворотний порядок.**

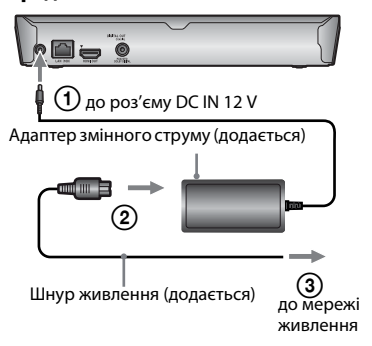

# **3 Натисніть**  [ **/** 1**, щоб увімкнути програвач.**

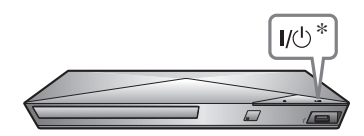

\* Увімкнення програвача або встановлення режиму очікування.

# **4 Увімкніть телевізор і виберіть на ньому тип вхідного сигналу.**

### **На екрані телевізора відобразиться сигнал від програвача.**

# **5 Виконайте [Easy Initial Settings] (Прості початкові налаштування).**

Слідуючи інструкціям на екрані, виконайте основні налаштування за допомогою кнопок ←/↑↓/➡ та ENTER на пульті.

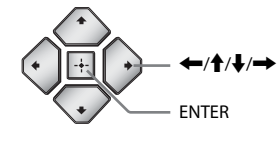

### $\boldsymbol{\omega}$

- Коли [Easy Initial Settings] (Прості початкові налаштування) завершено, виберіть [Easy Network Settings] (Прості налаштування мережі), щоб скористатися мережними функціями програвача.
- Щоб увімкнути бездротове з'єднання, установіть для параметра [Internet Settings] (Налаштування Інтернету) у пункті [Network Settings] (Налаштування мережі) значення [Wireless Setup(built-in)] (Бездротове підключення (вбудоване)) (тільки для моделей BDP-S3200/S5200).
- Щоб вимкнути бездротове з'єднання, установіть для параметра [Internet Settings] (Налаштування Інтернету) у пункті [Network Settings] (Налаштування мережі) значення [Wired Setup] (Дротове підключення) (тільки для моделей BDP-S3200/S5200).

#### <span id="page-9-0"></span>**Відтворення**

# <span id="page-9-1"></span>**Відтворення диска**

Інформацію про підтримувані диски див. на [стор. 14](#page-13-3).

### **Натисніть <sup>▲</sup> і покладіть диск у дисковод.**

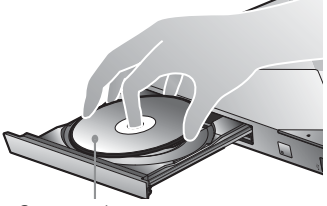

Стороною із записом донизу

### **2 Натисніть** Z**, щоб закрити дисковод.**

Почнеться відтворення. Якщо відтворення не почнеться автоматично, виберіть значок у категорії [Video] (Відео), [Music] (Музика) або [Photo] (Фото) і натисніть ENTER.

### **Перегляд вмісту BONUSVIEW/BD-LIVE**

### **1 Під'єднайте запам'ятовувальний пристрій USB до роз'єму USB на програвачі.**

Використовуйте запам'ятовувальний пристрій USB об'ємом не менше 1 ГБ.

### **2 Приготуйтеся до перегляду BD-LIVE (лише за наявності функції BD-LIVE).**

- Підключіть програвач до мережі [\(стор. 8\).](#page-7-2)
- Установіть для параметра [BD Internet Connection] (З'єднання з Інтернетом BD) у меню [BD/DVD Viewing Settings] (Налаштування перегляду дисків BD/DVD) значення [Allow] (Дозволити).

### **3 Вставте диск BD-ROM із вмістом BONUSVIEW/ BD-LIVE.**

Метод керування відрізняється залежно від диска. Скористайтеся посібником користувача, що додається до диска.

### ö

Щоб видалити дані з пам'яті USB, виберіть команду [Delete BD Data] (Видалити дані BD) у категорії [Video] (Відео) і натисніть ENTER. Усі дані, збережені в папці buda, будуть видалені.

### **Використання Blu-ray 3D (тільки для моделей BDP-S4200/S5200)**

### **1 Приготуйтеся до перегляду диска Blu-ray 3D Disc.**

- Підключіть програвач до сумісного з форматом 3D пристрою за допомогою швидкісного кабелю HDMI.
- Налаштуйте параметри [3D Output Setting] (Налаштування виходу 3D) і [TV Screen Size Setting for 3D] (Налаштування розміру екрана телевізора для 3D) у меню [Screen Settings] (Налаштування екрана).

### **2 Вставте диск Blu-ray 3D Disc.**

Метод керування відрізняється залежно від диска. Скористайтеся посібником користувача, що додається до диска.

### ö

Скористайтеся також посібниками користувача, що додаються до телевізора та під'єднаного пристрою, для отримання потрібної інформації.

# <span id="page-9-2"></span>**Відтворення із пристрою USB**

[«Підтримувані типи файлів»](#page-13-4) див. на [стор. 14.](#page-13-4)

- **1 Під'єднайте пристрій USB до роз'єму USB на програвачі.**
- **2 У головному меню виберіть категорію [Video] (Відео), [Music] (Музика) або [Photo] (Фото) за допомогою кнопок**<**/**,**.**
- **3** Виберіть параметр <del>- Д.</del> [USB device] **(Пристрій USB) за допомогою кнопок ↑/ і натисніть ENTER.**

# <span id="page-10-0"></span>**Відтворення через мережу**

### **Використання Sony Entertainment Network**

Sony Entertainment Network слугує порталом, з якого вибраний інтернет-вміст і різноманітні розваги, доступні на запит, можуть надходити просто на ваш програвач.

- **1 Підключіть програвач до мережі [\(стор. 8\).](#page-7-2)**
- **2 Натисніть кнопку SEN на пульті.**
- **3 Виберіть інтернет-вміст і різноманітні розваги, доступні на запит, за допомогою кнопок ←/↑/**/→ і натисніть ENTER.
- .<br>ت
- Перед відтворенням певного інтернет-вмісту необхідна реєстрація, яку можна пройти на ПК.
- Деякий інтернет-вміст може бути недоступний у певних регіонах або країнах.

### **Відтворення файлів у домашній мережі (DLNA) (тільки для моделей BDP-S3200/S4200/S5200)**

Виріб, сумісний із DLNA, може відтворювати відео/музику/фотографії, збережені на іншому виробі, який підтримує технологію DLNA, через мережу.

### **Приготуйтеся до використання DLNA.**

- Підключіть програвач до мережі [\(стор. 8\)](#page-7-2).
- Приготуйте інші потрібні вироби, сумісні з DLNA. Скористайтеся посібником користувача, що додається до виробу.

### **Відтворення файлу із сервера DLNA через цей пристрій (програвач DLNA)**

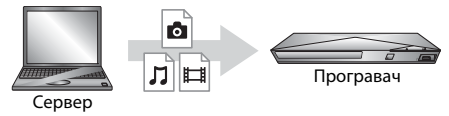

Виберіть значок сервера DLNA у категорії  $\Box$  [Video] (Відео),  $\Box$  [Music] (Музика) або [Photo] (Фото), потім виберіть потрібний файл для відтворення.

### **Відтворення файлу із сервера DLNA через інший виріб (рендерер)**

Під час відтворення файлів із сервера DLNA на цьому пристрої для керування відтворенням можна використовувати виріб (телефон тощо), сумісний із контролером DLNA.

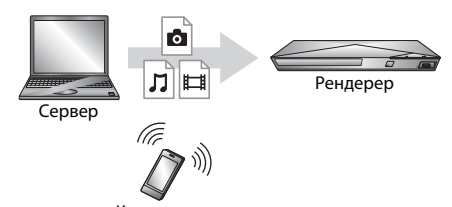

Керуйте цим пристроєм за допомогою контролера DLNA. Скористайтеся посібником користувача, що додається до контролера DLNA. Контролер

### **Використання «TV SideView» (тільки для моделей BDP-S3200/S4200/S5200)**

«TV SideView» — це безкоштовна мобільна програма для віддалених пристроїв (таких як смартфон тощо). Використовуючи програму «TV SideView» із цим програвачем, можна легко відтворювати на ньому вміст, керуючи ним зі свого віддаленого пристрою. Можна запускати службу або програму безпосередньо з віддаленого пристрою та переглядати відомості про диск під час його відтворення. «TV SideView» також можна використовувати як пульт дистанційного керування та екранну клавіатуру. Перед першим використанням пристрою із програмою «TV SideView» із програвачем обов'язково зареєструйте пристрій, на якому встановлено «TV SideView». Слідуйте інструкціям на екрані пристрою з програмою «TV SideView» для проходження реєстрації.

### $\boldsymbol{\omega}$

Реєстрацію можна пройти лише з головного меню.

**Використання функції дзеркального відображення екрана (тільки для моделей BDP-S3200/S5200)**

Дзеркальне відображення екрана — це функція відображення екрана мобільного пристрою на телевізорі з використанням технології Miracast.

Програвач може бути безпосередньо підключений до пристрою, сумісного з функцією дзеркального відображення екрана (наприклад, до смартфону, планшета). Можна переглядати екран пристрою на великому екрані телевізора. Для використання цієї функції не вимагається бездротовий маршрутизатор (або точка доступу).

### $\boldsymbol{\omega}$

- Під час використання функції дзеркального відображення екрана якість зображення та звуку може іноді погіршуватися через перешкоди з інших мереж.
- Під час використання функції дзеркального відображення екрана деякі мережеві функції можуть бути недоступними.
- Переконайтеся, що пристрій сумісний із технологією Miracast. Connectivity with all Miracast compatible devices is not guaranteed.
- **1 У головному меню виберіть [Screen mirroring] (Дзеркальне відображення екрана) у категорії [Input] (Вхід) за допомогою кнопок**  <**/**, **і натисніть ENTER.**
- **2 Дотримуйтесь інструкцій на екрані.**

# <span id="page-12-1"></span><span id="page-12-0"></span>**Перегляд веб-сайтів**

#### **(тільки для моделей BDP-S3200/S4200/S5200)**

Можна підключитися до Інтернету й насолоджуватися переглядом веб-сайтів.

- **1 Підключіть програвач до мережі [\(стор. 8\).](#page-7-2)**
- **2 У головному меню виберіть [Network] (Мережа) за допомогою кнопок** <**/**,**.**
- **3** Виберіть параметр **www.** [Internet Browser] **(Інтернет-браузер) за допомогою кнопок** M**/**m **і натисніть ENTER.**

### .<br>Çi

Цей браузер не підтримує деякі функції веб-сайтів. Деякі веб-сайти можуть відображатися неправильно.

### **Перегляд інформації, яка відображається у браузері**

Натисніть DISPLAY, щоб переглянути інформацію, яка відображається на веб-сайті. Відомості, що відображаються, можуть різнитися залежно від веб-сайту та стану сторінки.

### **Вибір доступних функцій**

Натисніть OPTIONS, щоб отримати доступ до різноманітних налаштувань і операцій. Доступні елементи залежать від ситуації.

#### **Вихід з інтернет-браузера**

Натисніть HOME.

## <span id="page-12-2"></span>**Оновлення програмного забезпечення**

- **1 У головному меню виберіть [Setup] (Налаштування) за допомогою кнопок** <**/**,**.**
- **2 Виберіть параметр [Software Update] (Оновлення програмного забезпечення) за допомогою кнопок** M**/**m **і натисніть ENTER.**

### x **[Update via Internet] (Оновлення через Інтернет)**

Оновлення програмного забезпечення програвача через доступну мережу. Переконайтеся, що мережа має вихід в Інтернет. Додаткові відомості див. у розділі [«Крок 2. Підготовка підключення](#page-7-2)  [до мережі» \(стор. 8\).](#page-7-2)

### **■ [Update via USB Memory] (Оновлення через накопичувач USB)**

Оновлення програмного забезпечення програвача за допомогою накопичувача USB. Переконайтеся, що папка для оновлення програмного забезпечення має правильну назву «UPDATE». Усі файли оновлення слід зберігати в цю папку. Програвач може розпізнати до 500 файлів і папок на одному рівні, зокрема файли й папки оновлення.

### Ö.

- Рекомендуємо здійснювати оновлення програмного забезпечення приблизно кожні 2 місяці.
- Відомості про функції оновлення можна знайти на веб-сайті: http://support.sony-europe.com/

# <span id="page-13-3"></span><span id="page-13-1"></span><span id="page-13-0"></span>**Підтримувані диски**

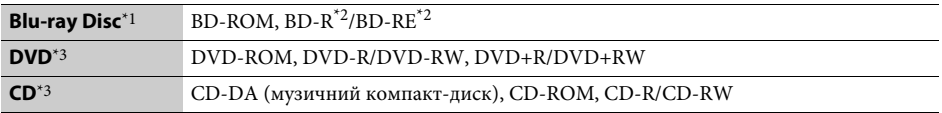

 $^{\ast1}$  Оскільки технічні характеристики дисків Blu-ray Disc постійно вдосконалюються, деякі диски можуть не відтворюватися залежно від типу та версії. Звук на виході відрізняється залежно від джерела, підключеного

вихідного роз'єму та вибраних налаштувань аудіо. <br>\*2 BD-RE: версія 2.1, BD-R: версії 1.1, 1.2, 1.3 включно з BD-R з органічним пігментом (тип LTH). Диски BD-R,

записані на ПК, не відтворюються, якщо є можливість подальшого записування. \*3 Диск CD або DVD не відтворюється, якщо сесію записування було завершено неправильно. Для отримання додаткової інформації скористайтеся посібником користувача, що додається до записувального пристрою.

# <span id="page-13-4"></span><span id="page-13-2"></span>**Підтримувані типи файлів**

盯

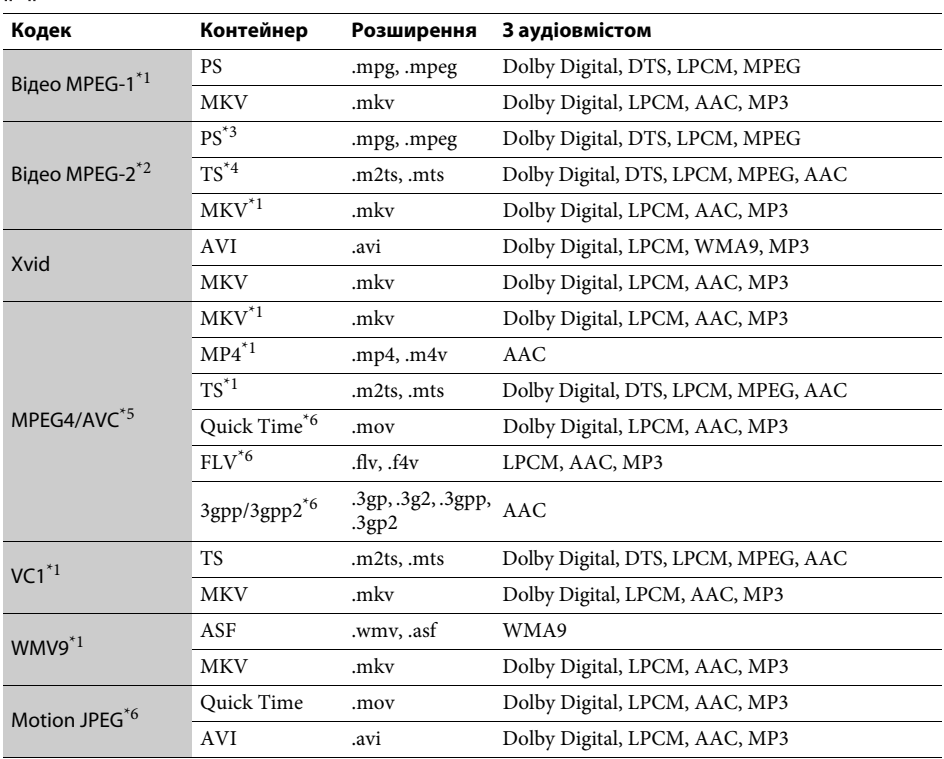

#### **Формат**

AVCHD (версія 2.0)\*1\*7\*8

### л

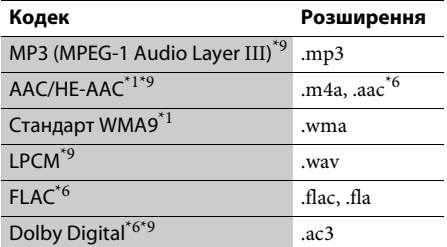

### Ġ.

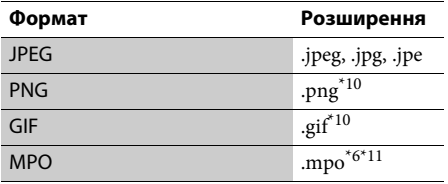

Програвач може не відтворювати файли цього формату на сервері DLNA (тільки для моделей

- BDP-S3200/S4200/S5200). \*2 Програвач може відтворювати лише відео зі стандартною роздільною здатністю на сервері DLNA (тільки для моделей BDP-S3200/S4200/ S5200).<br>\*3 Програвач не відтворює файли формату
- DTS на сервері DLNA (тільки для моделей BDP-S3200/S4200/S5200). \*4 Програвач може відтворювати лише файли
- формату Dolby Digital на сервері DLNA
- (тільки для моделей BDP-S3200/S4200/S5200).<br><sup>\*5</sup> Програвач підтримує формат AVC до рівня 4.1.<br><sup>\*6</sup> Програвач не відтворює файли цього формату
- на сервері DLNA (тільки для моделей ВDP-S3200/S4200/S5200). \*7<br>\*7 Програвач підтримує частоту кадрів до 60 кадр./с. \*8 Програвач може відтворювати файли формату
- 
- AVCHD, записані цифровою відеокамерою тощо. Диск формату AVCHD не відтворюється, якщо сесію записування було завершено
- неправильно.<br><sup>\*9</sup> Програвач може відтворювати файли «.mka». (Цей файл не можна відтворити на сервері DLNA
- (тільки для моделей BDP-S3200/S4200/S5200).)<br>Програвач не може відтворювати анімовані
- $^{\ast 11}$ файли PNG та GIF. $^{\ast 11}$  Для файлів MPO, відмінних від 3D, відображається основне або перше зображення (тільки для моделей BDP-S4200/S5200).

### $\mathbf{G}$

- Деякі файли можуть не відтворюватися залежно від їхнього формату, кодування чи умов записування (тільки для моделі BDP-S1200).
- Деякі файли можуть не відтворюватися залежно від їхнього формату, кодування, умов записування або умов сервера DLNA (тільки для моделей BDP-S3200/S4200/S5200).
- Деякі файли, редаговані на ПК, можуть не відтворюватися.
- До деяких файлів не можна застосувати функцію швидкого перемотування вперед або назад.
- На програвачі не можна відтворювати закодовані файли, зокрема DRM і Lossless.
- Програвач розпізнає такі файли й папки на дисках BD, DVD та CD і пристроях USB: – вкладені папки до 9-го рівня, зокрема кореневі папки
- до 500 файлів і папок на одному рівні
- Програвач розпізнає такі файли й папки, збережені на сервері DLNA (тільки для моделей BDP-S3200/S4200/S5200):
	- вкладені папки до 19-го рівня
	- до 999 файлів і папок на одному рівні
- Підтримувана частота кадрів: – до 60 кадр./с, лише для AVCHD (MPEG4/AVC). – до 30 кадр./с для інших відеокодеків.
- Програвач підтримує швидкість передачі відео до 40 Мбіт/с.
- Програвач підтримує роздільну здатність відео до 1920 × 1080p.
- Деякі пристрої USB можуть не працювати в поєднанні з цим програвачем.
- Програвач розпізнає пристрої класів Mass Storage Class (MSC) (зокрема флеш-пам'ять або жорсткий диск) і Still Image Capture Device (SICD), а також клавіатуру на 101 клавішу.
- Щоб уникнути викривлення або пошкодження даних на запам'ятовувальних пристроях USB, вимикайте програвач перед підключенням або від'єднанням запам'ятовувальних пристроїв USB.
- Програвач може належним чином не відтворювати відеофайли з високою швидкістю передачі, записані на дисках DATA CD. Такі файли рекомендовано відтворювати з дисків DATA DVD або DATA BD.

# <span id="page-15-0"></span>**Технічні характеристики**

#### **Система**

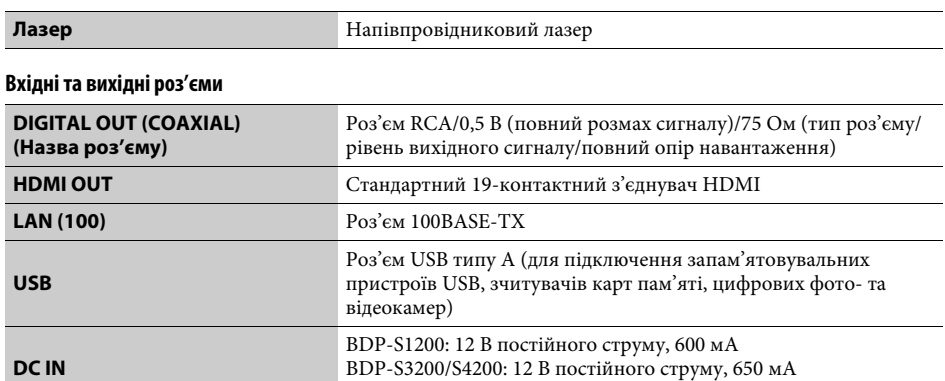

#### **Бездротове з'єднання (тільки для моделей BDP-S3200/S5200)**

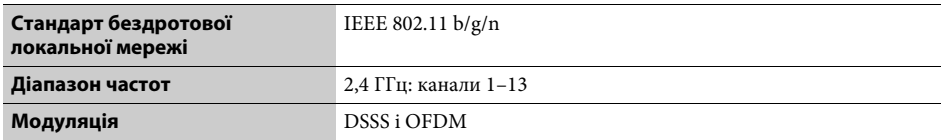

BDP-S5200: 12 В постійного струму, 750 мА

#### **Загальні**

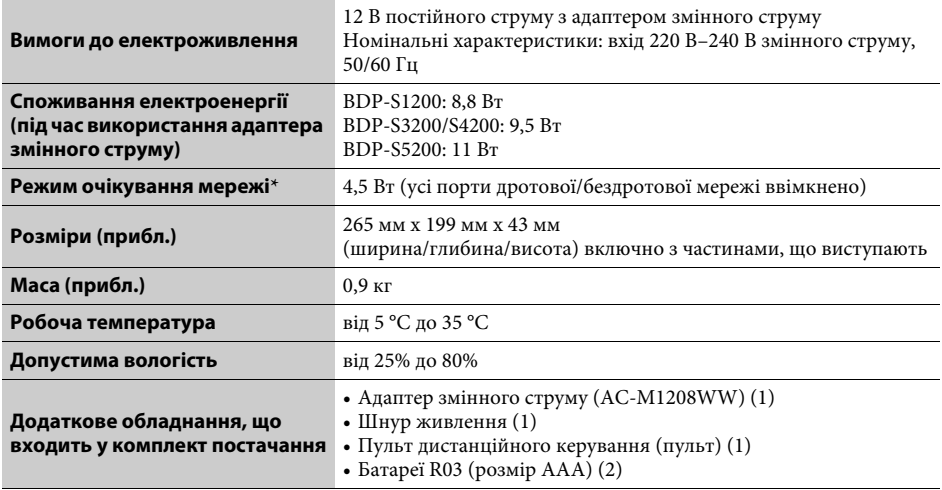

\* Установіть для параметра [Remote Start] (Дистанційний запуск) у меню [Network Settings] (Налаштування мережі) значення [On] (Увімк.) і вимкніть програвач, щоб активувати режим очікування мережі.

Технічні характеристики та конструкція можуть бути змінені без попереднього сповіщення.

Програмне забезпечення цього програвача може бути оновлене в майбутньому. Відомості про всі доступні оновлення, а також останній варіант інструкцій з експлуатації можна знайти на веб-сайті:

# http://support.sony-europe.com/

\*\*\* Корисні поради та відомості про продукти й послуги Sony можна знайти за адресою: www.sony-europe.com/myproduct/

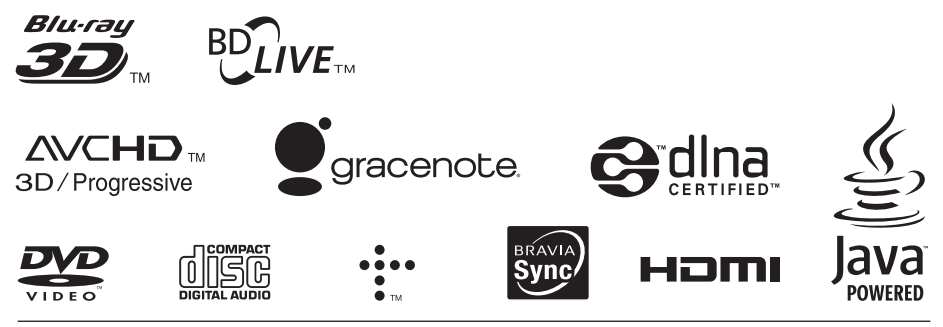

http://www.sony.net/

![](_page_17_Picture_5.jpeg)

![](_page_17_Picture_6.jpeg)